# **A. Using APP to manager Cross Hair**

#### **1. Upgrade Cross Hair by "ReaSnow Flash Tool.exe"**

**1.1.** Plug Cross Hair into PC while holding the hidden button on it with a toothpick,<br>Release the button when Cross Hair LOGO is green.

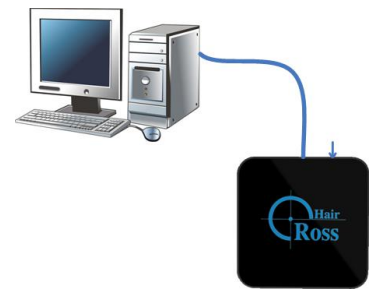

**1.2.** Run "ReaSnow Flash Tool.exe" and click "Upgrade firmware" button. Wait until the upgrade is finished.

### **2. Manage Cross Hair**

**2.1.** Connect all your peripherals to Cross Hair, then connect Cross Hair to console.

As showed below:

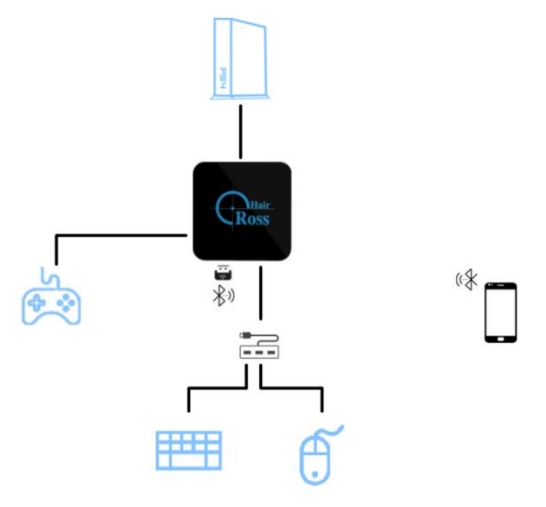

- Please do connect Bluetooth dongle to USB 2 on Cross Hair.
- Go to PS1 for more wiring diagrams

**2.2.** Turn on **Bluetooth** and **Location Serivces** on your smart phone. Then run **ReaSnow Manager APP**

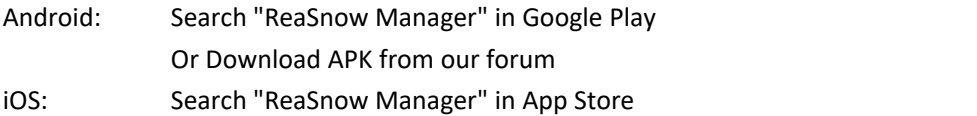

# **B. Returning to Cross Hair Manager**

If you would like to use Cross Hair Manager, it's simple:

**1.** Plug Cross Hair into PC while holding the hidden button on it with a toothpick,<br>Release the button when Cross Hair LOGO is green.

**2.** Run "Cross Hair Manager V4.x.x.exe" and click "Cross Hair icon" in the center. Then click "Yes", once you are notified to upgrade.

### **PS1: Wiring Diagrams:**

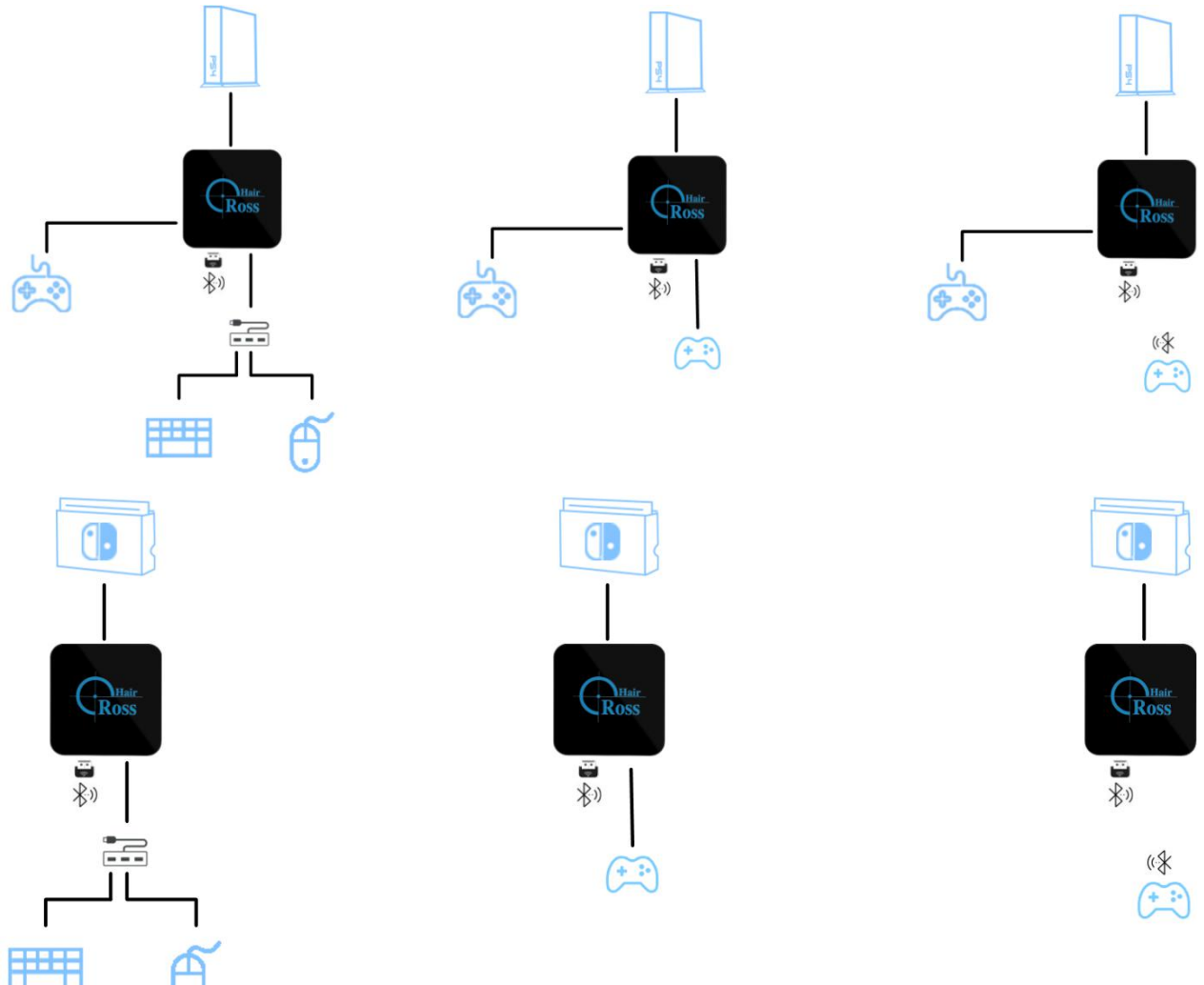

#### **PS2: Things to be prepared before using our APP**

1. A Bluetooth dongle(Bluetooth 4.0, CSR8510chip recommended)

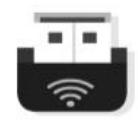

### 2. USB hub(optional)

Most of the USB hub shall be compatible,

But you might find lesser trouble while using a USB 2.0 HUB.

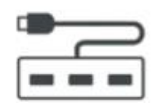

### **PS3:USB ports on Cross Hair**

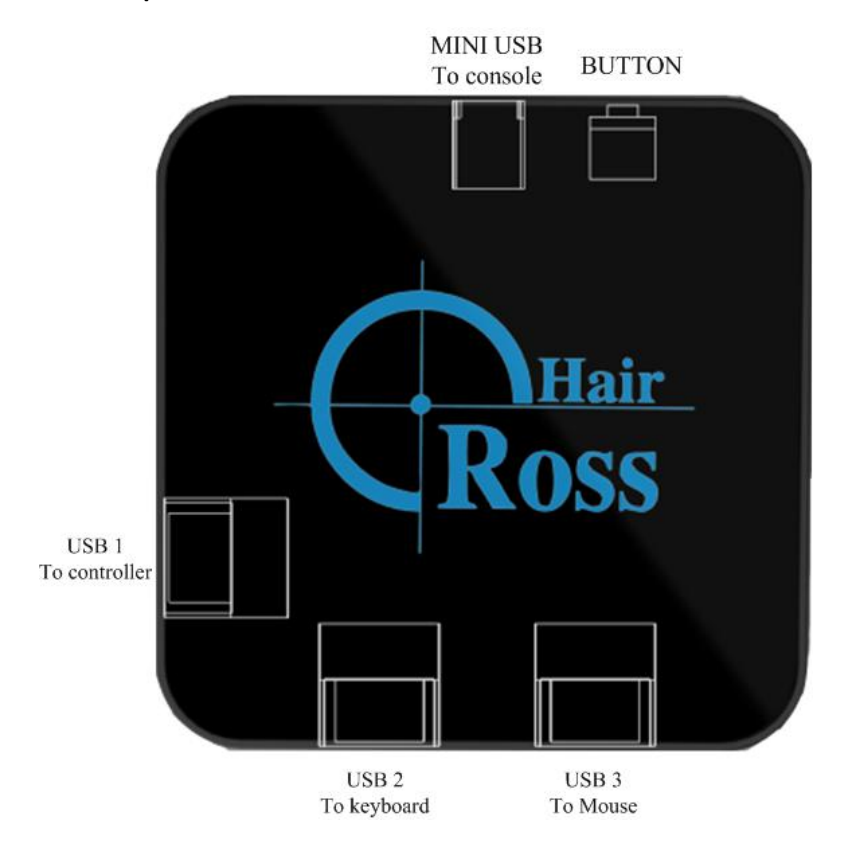